# **Qilive**

# **Wired optical mouse**

**FR** Souris optique **ES** Ratón óptico **PT** Rato ótico **PL** Mysz optyczna **HU** Optikai egér **RO** Mouse optic **RU** Оптическая мышь **UA** Мишка оптична

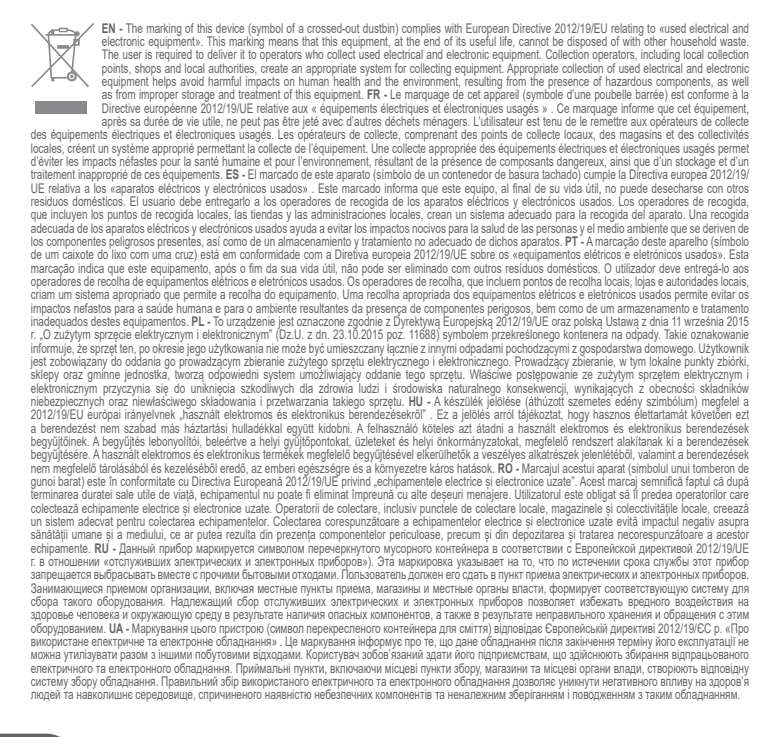

## **Guide d'Installation Rapide**

#### **SYSTEM REQUIREMENTS** • USB port

**Quick Start Guide**

• Microsoft® Windows® XP, Windows Vista®, Windows® 7, Windows® 8, Windows® 10, Mac® operating systems. **HARDWARE INSTALLATION** 

#### Extend the USB cable from the mouse and plug the mouse into a USB port on your computer.

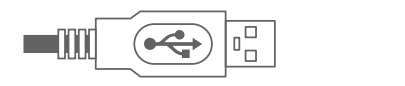

Installation is automatic.

#### **PRODUCT INFORMATION**

This optical mouse captures light to detect mouse movement. To ensure smooth and precise pointer movement, use the mouse on clean, flat, nonslippery, opaque, and light-colored surfaces.

**Warning** Do not expose the device to splashes or splashes. Do not place any objects containing liquids on or near the device. Never open or repair the device yourself.

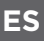

## **Guía de Instalación Rápida**

#### **CONFIGURACIÓN SISTEMA**

• Puerto USB

• Sistemas operativos Microsoft<sup>®</sup> Windows<sup>®</sup> XP , Windows Vista<sup>®</sup>, Windows<sup>®</sup> 7, Windows® 8, Windows® 10, Mac®.

#### **INSTALACIÓN DEL MATERIAL**

Estire le cable USB del ratón y conecte este último a un puerto USB de su ordenador.

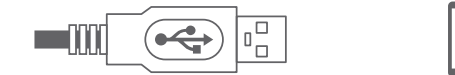

La instalación es automática.

#### **INFORMACIÓN DEL PRODUCTO**

Este ratón óptico capta la luz para detectar el movimiento del ratón. Para garantizar la ligereza y precisión del movimiento del puntero, utilice el ratón sobre superficies limpias, planas, antideslizantes, opacas y de color claro.

#### **¡Atención!**

No exponga el aparato a derrames ni salpicaduras de líquidos. No coloque objetos que contengan líquidos encima o junto al aparato. Nunca abra y repare el dispositivo usted mismo.

**CONFIGURATION SYSTÈME**  • Port USB

• Systèmes d'exploitation Microsoft® Windows® XP, Windows Vista®, Windows® 7, Windows® 8, Windows® 10, Mac®. **INSTALLATION DU MATÉRIEL** 

Etirez le cordon USB de la souris et branchez la souris sur un port USB de votre ordinateur.

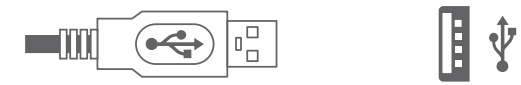

L'installation est automatique.

#### **INFORMATIONS DU PRODUIT**

Cette souris optique capte la lumière afin de détecter le mouvement de la souris. Afin de garantir la souplesse et la précision du mouvement du pointeur, utilisez la souris sur des surfaces propres, planes, non glissantes, opaques, et de couleur claire.

#### **Attention**

N'exposez pas l'appareil aux projections ni aux éclaboussures. Ne placez aucun objet contenant des liquides sur ou près de l'appareil. N'ouvrez et ne réparez jamais l'appareil vous-même.

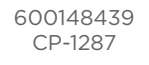

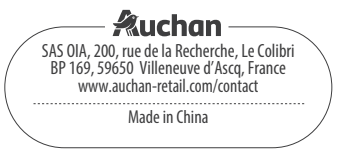

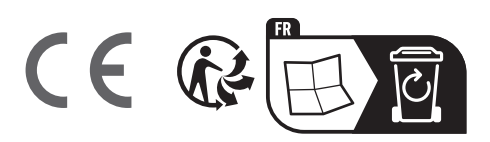

## **EN FR**

## **Guia de Instalação Rápida**

#### **CONFIGURAÇÃO DO SISTEMA**

- Porta USB
- Systèmes d'exploitation Microsoft® Windows® XP , Windows Vista®, Windows® 7, Windows® 8, Windows® 10, Mac®.

#### **INSTALAÇÃO DO MATERIAL**

Estique o cabo USB do rato e conecte o rato a uma porta USB do seu computador.

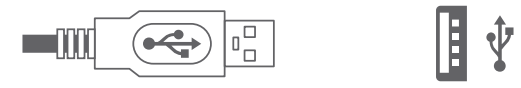

A instalação é automática.

#### **INFORMAÇÕES DO PRODUTO**

Este rato óptico capta a luz para detectar o movimento do rato. Para garantir a flexibilidade e a precisão do movimento do ponteiro, utilize o rato em superfícies limpas, planas, não deslizantes, opacas e de cor clara.

#### **Aviso**

Não exponha este artigo a pingos ou salpicos e certifique-se de que não coloca objectos com líquidos, como vasos, em cima dele. Não abra nem repare por si próprio o aparelho.

## **HU**

## **Gyors telepítési útmutató**

#### **A RENDSZER KONFIGURÁCIÓJA**

- USB port
- Microsoft® Windows® XP , Windows Vista®, Windows® 7, Windows® 8, Windows® 10, Mac® operációs rendszerek.

#### **AZ ESZKÖZ TELEPÍTÉSE**

Húzza ki az egér USB vezetékét és csatlakoztassa az egeret a számítógép egyik USB portjára.

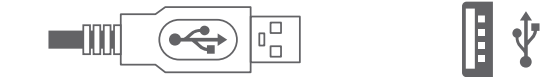

A telepítés automatikusan.

#### **TERMÉKINFORMÁCIÓK**

Ez az optikai egér felfogja a fényt, ezáltal érzékeli az egér mozgását. A kurzor finom és pontos mozgásának garantálása érdekében használja az egeret tiszta, sík, nem csúszós, matt és világos színűfelületen.

#### **Figyelmeztetés**

A hangszórókat ne tegye ki csepegés vagy spriccelés hatásának, valamint ne tegyen rájuk folyadékokat tartalmazó tárgyakat, mint pl. vázák, stb. Soha ne nyissa ki és javítsa a készüléket saját maga.

### **RU**

## **Краткая инструкция по установке**

#### **КОНФИГУРАЦИЯ СИСТЕМЫ**

• USB-порт

• Операционные системы Microsoft® Windows® XP , Windows Vista®, Windows® 7, Windows® 8, Windows® 10, Mac®.

#### **УСТАНОВКА ОБОРУДОВАНИЯ**

Вытяните шнур USB из мыши и подключите его к порту USB компьютера.

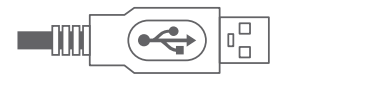

Установка происходит автоматически.

#### **ИНФОРМАЦИЯ О ПРОДУКТЕ**

Эта оптическая мышь обнаруживает движение мыши по улавливаемому свету. Чтобы движениеуказателя мыши было плавным и точным, используйте мышь на чистых, ровных, нескользкихнепрозрачных поверхностях светлого цвета.

#### . **Внимание**

## Храните устройство вдалеке от брызг и жидкостей.

Ни в коем случае не вскрывайте корпус и не ремонтируйте изделие самостоятельно.

**PT PL**

## **Przewodnik Szybkiej Instalacji**

#### **KONFIGURACJA SYSTEMU**  • Port USB

• Systemy operacyjne Microsoft® Windows® XP, Windows Vista®, Windows® 7, Windows® 8, Windows® 10, Mac®.

#### **INSTALACJA URZĄDZENIA**

Wyciągnij kabel USB myszy i podłącz mysz przez do portu USB w Twoim komputerze.

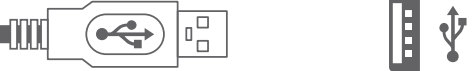

Instalacja jest automatyczna.

#### **INFORMACJE O PRODUKCIE**

Ta mysz optyczna wychwytuje światło w celu wykrycia ruchu myszy. Aby zapewnić płynność i precyzjruchu wskaźnika, należy używać myszy na czystych, płaskich, nie śliskich, nieprzejrzystych powierzchniach w jasnym kolorze.

#### **Ostrzeżenie**

Głośniki należy chronić przed kapiącą wodą lub zachlapaniem. Nie ustawiać na urządzeniu przedmiotów napełnionych płynami, np. wazonów. Nigdy nie otwierać i nie naprawiać urządzenia samodzielnie.

**RO**

## **Ghid de instalare rapidă**

#### **CONFIGURAŢIA SISTEMULUI**

• Port USB • Sisteme de exploatare Microsoft® Windows® XP, Windows Vista®, Windows® 7, Windows® 8, Windows® 10, Mac®.

#### **INSTALAREA DISPOZITIVULUI**

Întindeţi cablul USB al mouse-ului şi conectaţi mouse-ul la un port USB al calculatorului personal.

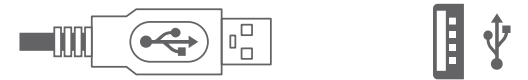

Procesul de instalare este automat.

#### **INFORMAŢII DESPRE PRODUS**

Acest mouse optic captează lumina pentru a detecta mişcarea mouse-ului. Pentru a garanta suplețea și precizia mișcării săgeții mouse-ului, utilizați-l pe suprafeţe curate, plane, nealunecoase, opace şi de culoare deschisă.

#### **Avertizare**

Nu expuneţi aparatul la picături şi stropi. Nu aşezaţi deasupra sau în apropierea aparatului niciun obiect care contine lichide.

Nu deschideți şi nici nu reparați niciodată aparatul dumneavoastră înșivă.

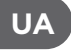

## **Інструкція швидкого установлення**

#### **СИСТЕМА КОНФІГУРАЦІЇ**

• Порт USB

• Операційні системи Microsoft® Windows® XP, Windows Vista®, Windows® 7, Windows® 8, Windows® 10, Mac®.

#### **УСТАНОВЛЕННЯ ОБЛАДНАННЯ**

Витягніть шнур USB з мишки та під'єднайте мишку до одного з портів USB вашого комп'ютера.

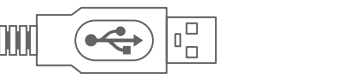

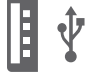

Установка відбувається автоматично.

#### **ІНФОРМАЦІЯ ПРО ПРОДУКТ**

Ця оптична мишка захоплює світло, щоб виявити рух мишки. Задля забезпечення гнучкості та точності руху курсору, використовуйте мишку на чистих та рівних поверхнях, непрозорих та неслизьких і світлого кольору.

#### **Попередження**

Не піддавати камеру дії крапель або бризок, а також не поміщати предмети, наповнені рідинами, наприклад, вази і т.п., на них. Ніколи не відкривайте та не ремонтуйте пристрій самостійно.

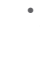